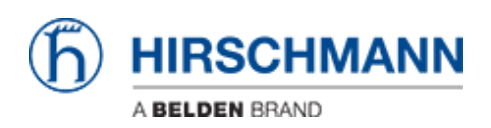

[Base de connaissances](https://hirschmann-support.belden.com/fr/kb) > [Products](https://hirschmann-support.belden.com/fr/kb/products) > [Industrial HiVision](https://hirschmann-support.belden.com/fr/kb/industrial-hivision) > [Where are the downloaded JAVA](https://hirschmann-support.belden.com/fr/kb/articles/where-are-the-downloaded-java-applets-stored-for-the-industrial-hivision-device-configuration) [applets stored for the Industrial HiVision Device Configuration?](https://hirschmann-support.belden.com/fr/kb/articles/where-are-the-downloaded-java-applets-stored-for-the-industrial-hivision-device-configuration)

## Where are the downloaded JAVA applets stored for the Industrial HiVision Device Configuration?

- 2022-01-13 - [Industrial HiVision](https://hirschmann-support.belden.com/fr/kb/industrial-hivision)

The Device Configuration in Industrial HiVision allows to open the web applet without need to login.

Industrial HiVision forwards the device credentials determined during device discovery.

The applets are stored in the user directory.

For windows this is 'C:\Users\<username>\AppData\Local\Temp\WebApplets'

Please note: We already had cases where there was an additional folder named '1' or a higher number between 'Temp' and 'WebApplets'. Please check these folders too for applet files if you want to delete them.